## Yarra Adaptation Guidance Tool – Maintenance Guide

## Steps to 'unlock' the Adaptation Guidance Tool for maintenance

- 1. Show tabs (for easier navigation):
  - a. File > Options > Advanced > tick 'Show sheet tabs' (under 'Display options for this workbook')
- 2. Unprotect worksheets:
  - a. Review > Unprotect Sheet
  - b. Repeat for each worksheet
- 3. Unhide worksheets:
  - a. Right-click on any worksheet tab > Unhide
  - b. Repeat for each hidden worksheet
- 4. Show gridlines and headings:
  - a. View > tick 'Gridlines' and 'Headings' (under 'Show' grouping)
  - b. Repeat for each worksheet

## Notes:

- Buttons are hyperlinks to cells in other worksheets and the cells are formatted to look like buttons (i.e. they are not macros).
- There are some 'tips' that pop up when certain cells are selected. These can be edited via: Data > Data Validation > Input Message

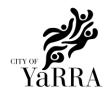